# **Caiet de sarcini**

pentru aplicației "Piața angro a produselor energetice"

Chișinău

#### **1. Noțiuni generale**

*Aplicația* – ansamblu de programe, configurări, setări, coduri sursă și date, ce lucrează ca un tot-întreg pentru a pune un funcțiune toate procese și funcționalități descrise în acest document.

*Configurația aplicației* – ansamblu de fișiere de configurare, variabile de environment necesare pentru dirijare modului de funcționare a *Aplicației*.

*Setările aplicației* – ansamblu de opțiuni și configurații, accesibile în interfața grafică, ce influențează declanșarea *Proceselor*.

*Proces* – ansamblu de date, stări, acțiuni și condiții bine definite, ce definesc algoritmul de funcționare a *Aplicației*.

*Utilizator* – un set de date, ce reprezintă proiecția unui om real în Aplicația, din numele și în numele căruia se execută toate acțiunile în cadrul Aplicației.

*Permisiune* – capacitate Utilizatorului de a executa o operațiune sau un set de operațiuni în cadrul Aplicației.

*Rol* – un set de Permisiuni, regrupate și denumite în dependentă de funcțiile persoanelor ce vor deține acel Rol.

## **2. Tipuri de utilizatori**

Utilizatorii se împart în 2 categorii:

- 1. Administrația,
- 2. Solicitanți.

Solicitanți sau Clienți (*CL*) sunt persoane care vor sa obțină statut înregistrat.

Administrația este ansamblu de utilizatori și roluri necesare pentru asigurarea executării tuturor etapelor de certificare a Clienților.

#### **2.1 Client**

Client poate fi înregistrat (proces P01) de o persoana "anonima" pentru *Aplicația* (care încă nu are cont). Pentru a se asigura ca datele de contact sunt veridice, fiecare cont trece procedura de activare (proces P02). După înregistrarea Clientului, contul lui este restricționat astfel încât el are acces numai la propriul dosar și documente.

#### **2.2 Administrația**

Conturi utilizatorilor, ce fac parte din administrație, se gestionează de administratorul Aplicației. Conturi administrative nu au nevoie de activare. Fiecare utilizator poate avea unul sau mai multe roluri, în dependentă de care este restricționat accesul la datele și funcționalitățile oferite de Aplicație.

## **2.3 Rolurile administrației**

Administrator de Sistem (AS) – are rol de gestiune Aplicației:

- Gestiune utilizatorilor,
- Gestiune formularelor,
- Trimiterea repetata a email-ului,
- Pornire repetata a proceselor de fond.

Coordonator (CO)

- Repartizează sarcini specialiștilor,
- Aprobă Controalele tehnice validate.

Specialist de Autorizare (SA) – procesează dosarele Clienților și informația necesara pentru asta:

- Verificare dosarelor,
- Validare dosarelor,
- Completează fișa de înregistrare,
- Monitorizează registrul,
- Completează fișa de Raportare,
- Aplica semnătura digitala Rapoartele transmite Comitetului de Reglementare al Comunității Energetice.

## **Specialistul audit monitorizează sistemul.**

Orice Sistem Informațional Automatizat (SIA) care prelucrează date cu caracter personal trebuie să dispună de capacitatea de auditare conform cerințelor stipulate de pct. 67 din Hotărârea Guvernului nr. 1123 din 14.12.2010 privind aprobarea Cerințelor fată de asigurarea securității datelor cu caracter personal la prelucrarea acestora în cadrul sistemelor informaționale de date cu caracter personal. În baza nevoilor operaționale, Beneficiarul solicită Furnizorului de servicii de mentenanță, dezvoltarea instrumentelor necesare modulului de audit pentru a reflecta acțiunile utilizatorilor după cum urmează:

1. Înregistrarea tentativelor de intrare/ieșire a utilizatorului în sistem, conform următorilor parametri:

- a) Data și timpul tentativei intrării/ieșirii,
- b) ID-ul/ numele utilizatorului,

c) Rezultatul tentativei de intrare/ieșire – pozitivă sau negativă.

2. Vizualizarea evenimentelor (tentativelor de vizualizare a informațiilor):

a) Data și timpul tentativei de obținere a accesului,

b) Denumirea (identificatorul) procesului,

c) ID-ul utilizatorului,

d) Tipul resursei protejate (identificator, nume logic, nume fișier, locație fișier etc.),

e) Tipul operațiunii solicitate (vizualizare, încărcare, descărcare, ștergere etc.).

3. Înregistrarea modificărilor drepturilor de acces pentru toți utilizatorii conform următorilor parametri:

a) Data și timpul modificării competențelor,

b) ID-ul administratorului care a efectuat modificările,

c) ID-ul utilizatorului și competențele acestuia sau specificarea obiectelor de acces și statutul nou al acestora.

4. Se efectuează înregistrarea ieșirii din sistem a documentelor electronice, date etc.), conform următorilor parametri:

a) data și timpul vizualizării/descărcare,

b) denumirea informației și căile de acces la aceasta,

d) ID-ul utilizatorului, care a solicitat informația.

# **3. Funcționalitățile**

 $3.1$  F01 – Înregistrare

Înregistrare permite creare unui cont de client nou/Cabinet. Pagina de înregistrare este publica si poate fi accesate de oricine. Diagrama este prezentata în proces P01

Înregistrare se face în 2 etape:

- Validare utilizatorului verificare ca este o persoana reala,
- Crearea contului înregistrare utilizatorului în baza de date a Aplicației.

Pe pagina de autentificare este un link, care duce spre prima pagina de inregistrare).

Utilizator introduce următoarele:

• IDNP,

• Un checkbox cu acordul pentru procesare datelor.

La submiterea datelor, *Aplicația* verifică prin intermediul MConnect ca:

• Persoana cu IDNP indicat există.

În cazul în care informațiile introduse nu trec validare, utilizatorul rămâne pe aceeași

pagina cu un mesaj de eroare corespunzător.

În cazul în care informațiile introduse sunt validate, utilizatorul este redirecționat pe pagina de creare a contului.

Utilizator introduce următoarele:

- E-mail,
- Nr. de telefon (in format +373 XXXXXXXX),
- Datele introduse sunt validate în felul următor:
- E-mail trebuie să respecte formatul regulilor din capitolul "Validare datelor",
- E-mail trebuie sa fie unic,
- **IDNP** trebuie să fie unic.

Dacă datele introduse nu trec validarea, se afișează pagina de înregistrare cu mesaj de eroare, care explica de ce datele nu au trecut validare.

În caz de succes se creează un cont de Administrator cu extragerea datelor din MConnect.

A următoarelor date:

- Numele,
- Prenumele.

Solicitantului pe e-mail i se trimite mesaj cu link-ul pentru activare contului (proces P02).

La creare contului, în profilul utilizatorului se salvează limba curenta aleasă în interfața *Aplicației*. Aceasta limba este setată la logare și ulterior poate fi modificată din interfața *Aplicației*.

3.2 F01.3 – Completare profilului persoanelor de referință

După înregistrare, activare contului și prima autentificare Client este forțat să completeze profilul persoanelor de referință cu indicarea rolului lor.

- E-mail,
- Nr. de telefon (in format +373 XXXXXXXX),
- IDNP,
- Rolul.

Datele introduse sunt validate în felul următor:

- E-mail trebuie să respecte formatul regulilor din capitolul "Validare datelor",
- E-mail trebuie să fie unic,
- IDNP trebuie să fie unic,
- Sunteți angajat al companiei?

(nr. mandat /ordin de angajare).

# 3.3 F01.3 – Completare profilului Cabinet personal

După înregistrare, activare a contului și prima autentificare Sistemul extrage din MConnect următoarele date:

- Denumirea juridică,
- Forma juridică de organizare,,
- Adresa,
- Orașul,
- Codul poștal,
- Țara,
- Codul unic de identificare (EIC) al companiei,
- Codul BIC.

## **Informații despre proprietatea companiei**

- Numele directorului/administratorului,
- Prenumele.

**Client referință pentru probleme de înregistrare** este forțat să completeze profilul cabinetului Personal

- Pagina electronică oficială a companiei,
- Beneficiarul final al activităților de tranzacționare ale participantului IDNP,
- Persoana care deține control final.

# **Date privind divulgarea informațiilor privilegiate**

• Pagina electronică oficială a companiei (1) unde sunt publicate informațiile privilegiate:

- Pagina electronică oficială a companiei (2) unde sunt publicate informațiile privilegiate: (dacă există)
- Pagina electronică oficială a companiei (3) unde sunt publicate informațiile privilegiate: (dacă există)

#### **3.4 F06 – Spațiu de Lucru**

Spațiu de lucru este prima pagina afișată utilizatorului după autentificare. Informația afișată este compusa din setul de blocuri informative ce se încarcă în dependenta de rolurile utilizatorului.

## **3.4.1 Spațiu de Lucru a Clientului**

În cazul în care dosarul Clientului este incomplet, Spațiul de Lucru ca avea un bloc cu lista de informații și documente necesare pentru completarea Cererii.

În cazul în care Client are o cerere în curs de procesare, Spațiul de Lucru ca avea un bloc cu informația privind statutul și istoria acestei cereri.

#### **3.4.2 Spațiu de Lucru a Coordonator**

Conținutul spațiului de lucru Coordonatorului este adaptat pentru monitorizarea, repartizare, validare și semnare

#### Bloc "**Monitorizare**":

**3.4.2.1** Conține lista de cereri/rapoarte de sesizare de înregistrare/modificare/ în procesare cu statul lor are link spre pagina cabinetului,

**3.4.2.2** Conține lista participanților înregistrați are link spre pagina Registrul participanților la piața angro,

#### Bloc " **Aprobă dosarele validate**":

**3.4.3.1** Conține lista de cereri validate spre aprobare/semnare finisate pentru care au fost validate urmează a fi aprobată/semnată,

**3.4.3.2** Cererile sunt sortate în ordinea descrescătoare a numărului de înregistrare ce urmează aprobată/semnată,

**3.4.3.3** Fiecare cerere are link spre pagina de executare după lista redusa.

## **3.4.3 Spațiu de Lucru Specialist de Autorizare**

Bloc "**Cereri în curs**":

**3.4.3.1** Conține lista redusa de cereri lucru cu care este început, dar cereri încă nu sunt validate,

**3.4.3.2** Cereri sunt sortate în ordinea crescătoare a timpului rămas pentru procesarea lui (5 zile din momentul completării),

**3.4.3.3** Fiecare cerere are link spre pagina cererii,

**3.4.3.4** După lista redusa, este un link spre lista completă de "Cereri în

curs". Bloc "Cereri noi":

- **3.4.3.5** Conține lista redusa de cereri noi,
- **3.4.3.6** Cereri sunt sortate în ordinea crescătoare a timpului petrecut din momentul depunerii,
- **3.4.3.7** Fiecare cerere are link spre pagina cererii,
- **3.4.3.8** După lista redusa, este un link spre lista completă de "Cereri noi".

# **3.5 F07 Dosarul Clientului**

Pagina "Dosarul meu" este accesibilă din meniul principal a

Clientului. Blocuri afișate pe pagină:

# **Informații despre înregistrarea companiei**

# **Denumirea juridică**

# **Forma juridică de organizare**

- 1. Adresa,
- 2. Orașul,
- 3. Codul poștal,
- 4. Țara,
- 5. Codul unic de identificare (EIC) al companiei,
- 6. Codul BIC,
- 7. Codul fiscal,
- 8. Codul TVA.

# **Pagina electronică oficială a companiei**

Sunteți angajat al companiei?

(nr. mandat /ordin de angajare)

#### **Informații despre proprietatea companiei**

- 1. Numele directorului/administratorului,
- 2. Prenumele,
- 3. Adresa de e-mail,
- 4. Numărul de telefon.

#### **Beneficiarul final al activităților de tranzacționare ale participantului**

Persoana care deține controlul final.

#### **Date privind divulgarea informațiilor privilegiate**

- 1. Pagina electronică oficială a companiei (1) unde sunt publicate informațiile privilegiate:
- 2. Pagina electronică oficială a companiei (2) unde sunt publicate informațiile privilegiate: (dacă există)
- 3. Pagina electronică oficială a companiei (3) unde sunt publicate informațiile privilegiate: (dacă există)

# **Contactele persoanei de referință pentru probleme de înregistrare**

- 1. Numele,
- 2. Prenumele,
- 3. Adresa de e-mail,
- 4. Numărul de telefon.

## **Contactele persoanei de referință pentru probleme juridice**

- 1. Numele,
- 2. Prenumele,
- 3. Adresa de e-mail,
- 4. Numărul de telefon.

#### **Contactele persoanei de referință pentru probleme comerciale**

- 1. Numele,
- 2. Prenumele,
- 3. Adresa de e-mail,
- 4. Numărul de telefon.

# **Contactele persoanei de referință pentru alte probleme**

- 1. Numele,
- 2. Prenumele,
- 3. Adresa de e-mail,
- 4. Numărul de telefon.

#### **Lista de documente**

- 1. Istoria cererilor depuse de client "— Istoria cererilor" (lista redusa) și link spre lista completă,
- 2. Istoria Rapoarte sesizări depuse de client "– Rapoarte sesizări" (lista redusa) și link spre lista completă.

#### **Registrul participantului**

- 1. Codul unic de înregistrare ECRB,
- 2. Data Înregistrare,
- 3. Rapoarte sesizări depuse de client,
- 4. Statutul Raport de sesizare,
- 5. Răspuns Raport de sesizare,
- 6. Registrul raport sesizare a clientului.

#### **3.6 F07.1 – Gestiune documentelor**

Lista de documente create de Client cu următoarele informații:

- Tip document: tip document: "DECLARATIE privind corectitudinea și veridicitatea informațiilor prezentate la ANRE " / CERERE de înregistrare/ modificare a datelor din Registrul participanților la piața angro a gazelor naturale/ Raportare către Agenție (ANRE) și/sau Comitetul de reglementare al Comunității Energetice (ECRB) a potențialelor încălcări ale prevederilor privind integritatea și transparența pieței gazelor naturale.
- Statut de semnare electronica a documentului (semnat sau nu).
- Data de creare.

Client poate încărca documente scanate pentru fiecare tip de informații necesare la depunerea cererii:

Pentru fiecare document din dosarul Clientului sunt disponibile următoarele operații:

- Încărcare adăugare unui document nou sau a unei versiuni noi de document,
- Semnare aplicare semnăturii digitale,
- Ștergere numai dacă versiunea curentă de document nu este folosită în cereri,
- Descărcare descărcarea versiunii curente de document.

În cazul în care Client încarcă o versiune nouă de același tip de document:

- Dacă versiune precedenta este folosită în cel puțin o cerere depusă de Client, atunci ea rămâne în arhiva pentru a păstra coerența informațiilor în cerere,
- Dacă versiune precedenta NU este folosită în nici o cerere depuse de Client, atunci ea este ștearsă.

Lista de documente create de ANRE cu următoarele informații:

- Tip document: tip document: "Formularul de raportare către Agenție (ANRE) și/sau Comitetul de reglementare al Comunității Energetice (ECRB) a potențialelor încălcări ale prevederilor privind integritatea și transparența pieței gazelor naturale/Raportul ANRE trimis către ECRB despre înregistrare,
- Statut de semnare electronică a documentului (semnat sau nu)",
- Data de creare,
- Versiune nouă încărcata nu moștenește statut de semnare, verificare a

documentului.

#### **3.7 F07.2 – Istoria cererilor**

Istoria cererilor depuse de client cu următoarele coloane:

- 3.7.1 Tip,
- 3.7.2 Numărul de înregistrări,
- 3.7.3 Statut,
- 3.7.4 Data depunerii,
- 3.7.5 Data aprobării / respingerii,
- $3.7.6$  Link la pagina "F07.3 Pagina cererii",

# **3.8 F07.3 – Pagina cererii**

Informații despre cerere:

- 3.8.1 Tip,
- 3.8.2 Categoria,
- 3.8.3 Numărul de înregistrări,
- 3.8.4 Statut,
- 3.8.5 Data înregistrării,
- 3.8.6 Data ultimei modificări,
- 3.8.7 Data validării,
- 3.8.8 Data respingerii.

Operații posibile:

3.8.9 Anulare – anulează cerere, este posibil dacă cerere încă nu a fost înregistrată,

 $3.8.10$  Completare – duce la forma echivalenta cu  $F^{0.8}$  - Depunere unei cereri" pentru cerere curenta, este posibil dacă cerere este întoarsă de pentru completare.

## **3.9 F08 – Depunere unei cereri de autorizație**

Pagina de creare unei cereri de autorizație este accesibila din meniul principal a

Clientului. Client are acces la ea dacă:

- 3.9.1 Nu are cereri în curs de procesare,
- 3.9.2 E completat profilul solicitantului în cabinet,

Forma de depunere a cererii conține următoarele câmpuri:

#### **CERERE**

## **de înregistrare a datelor din Registrul participanților la piața angro /a gazelor naturale/a energiei electrice**

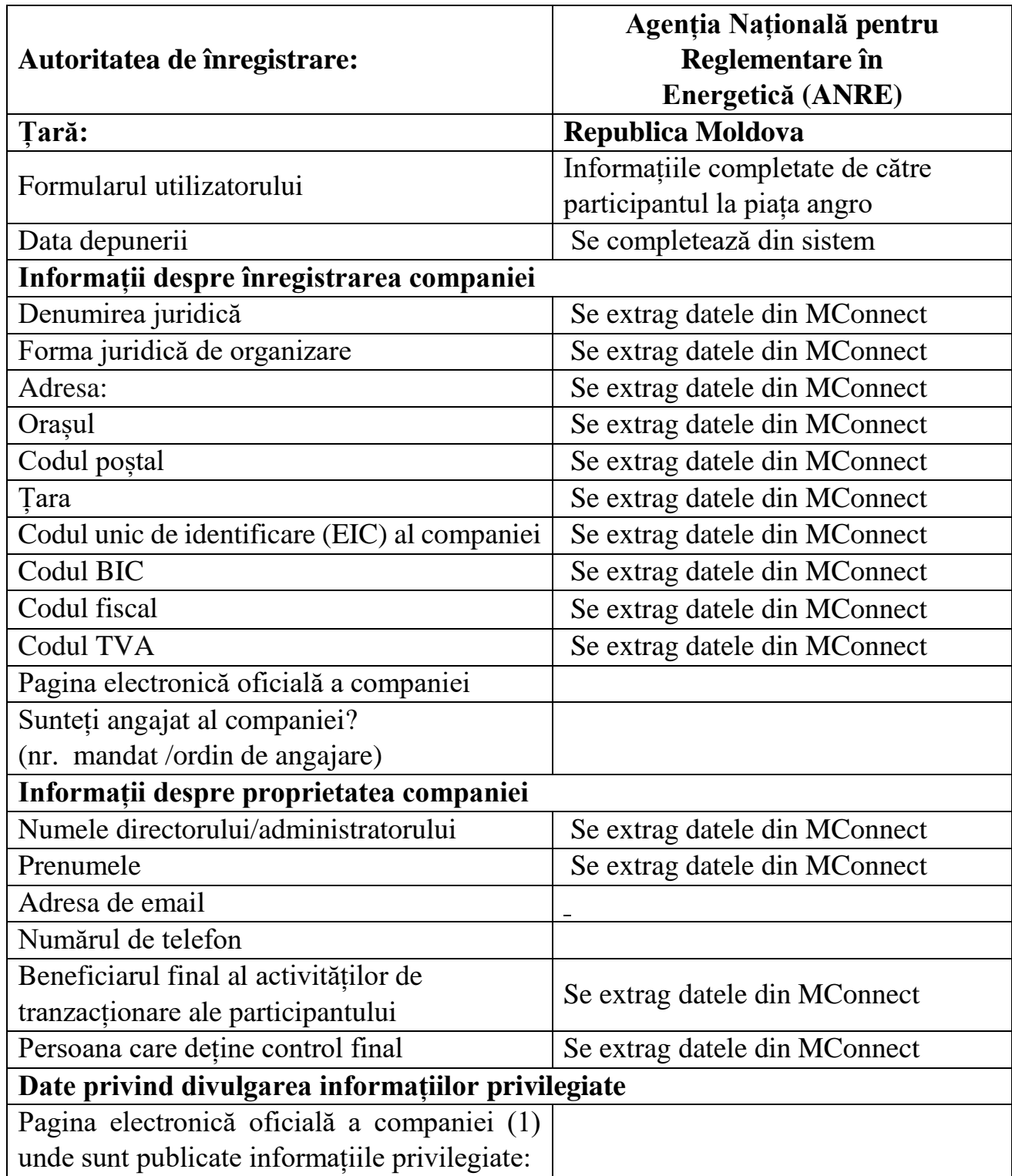

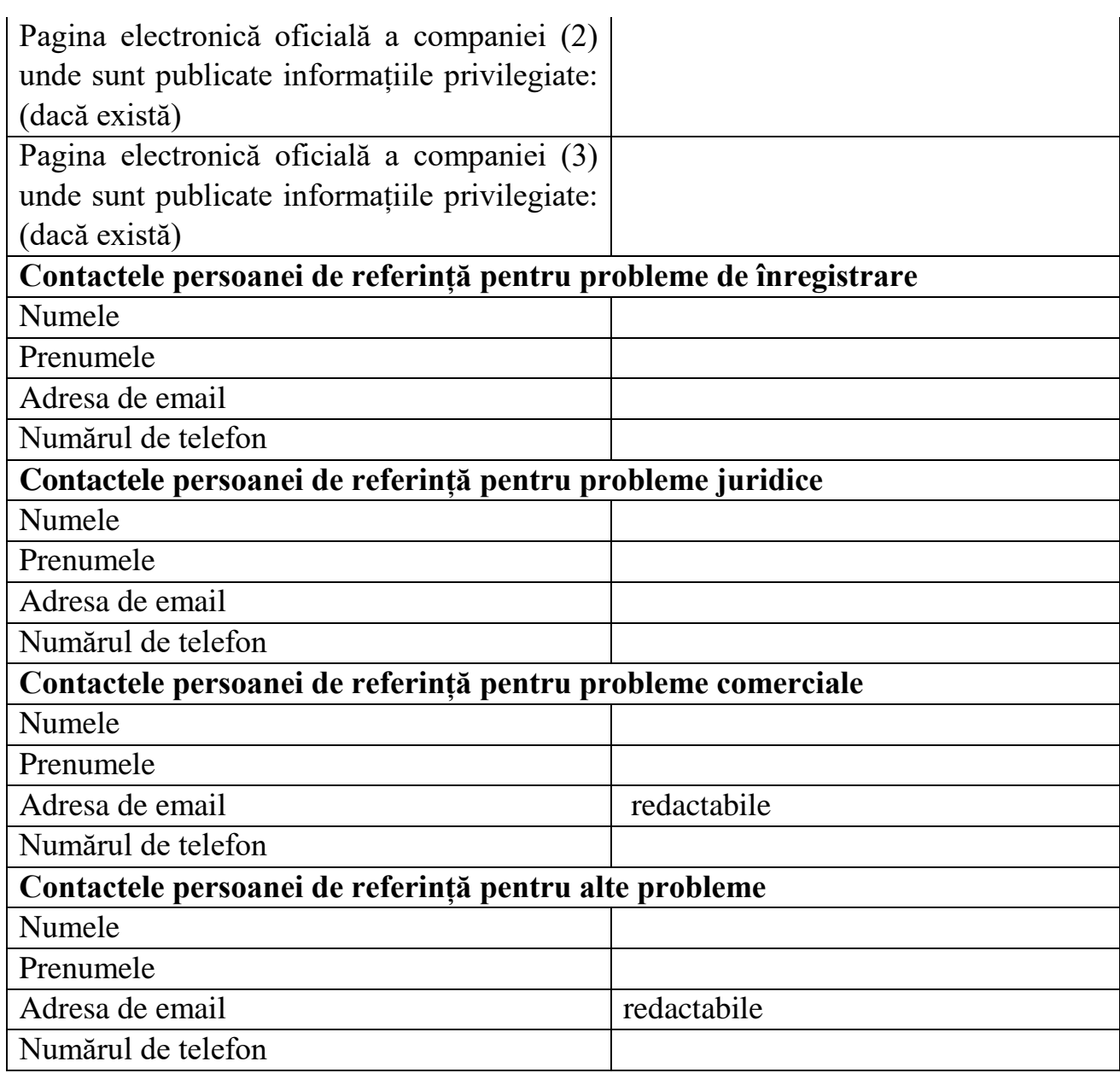

În cazul erorilor de validare se afișează aceeași pagina cu mesaje de eroare

corespunzătoare. În cazul lipsei erorilor de validare:

- 3.9.3 Cerere este salvată ca draft,
- 3.9.4 Se generează, Declarație pe proprie răspundere" completata cu datele Clientului
- 3.9.5 Se afișează aceeași pagina.
- 3.9.6 Se afișează lista de documente necesare pentru depunere cererii Lista de documente:
- 3.9.7 Permiterea atașării unui document suplimentar.

Pentru fiecare document se afișează următoarele informații:

- 3.9.8 Tip document: "Declarație pe proprie răspundere",
- 3.9.9 Butonul "Alege" pentru a selecta document existent din dosarul clientului,
- 3.9.10 Butonul "Încarcă" pentru a încărca un document nou.

În cazul în care se încarcă un document existent în dosarul Clientului:

- $3.9.10.1$  versiune precedenta de document se marcheaza ca "arhivata"
- 3.9.10.2 versiune noua își perde statut de semnare și verificare / prezentare (trebuie semnata și/sau verificata din nou)
- 3.9.11 Butonul "Descarcă" pentru a descărca document,
- 3.9.12 Butonul "Semnează" pentru a aplica semnătura digitală,
- 3.9.13 Statut de semnare electronica a documentului (semnat sau nu),
- 3.9.14 Statut de verificare/prezentare a documentului (în cazul în care același document deja a fost prezentat/verificat la examinare precedentă),
- 3.9.15 Numai pentru Declarației pe proprie răspundere, butonul "Descarcă declarație", care va returna originalul declarației generate.

Dacă toate documente sunt încărcate/alese, atunci apare butonul "Aplica cerere". La click pe acest buton, cerere este transmisa spre examinare de către Specialiști de Autorizare. Din acest moment Client nu poate modifica cerere sau documente atașate acestei cereri.

#### **3.10 Depunere unei cereri de retragere**

Pagina de creare unei cereri de suspendare/retragere este accesibila în meniul principal a Clientului dacă el este înregistrat.

Forma va include text informativ despre procesul de suspendare / retragere și urmatoarele câmpuri:

- 3.10.1 Retragere,
- 3.10.2 Data retragerii,
- 3.10.3 Motivul.

#### **3.11 Retragerea din Oficiu**

Pagina de creare unei cereri de retragere este accesibila în meniul principal a Angajat ANRE din registrul înregistrați.

Forma va include text informativ despre procesul retragere și următoarele câmpuri:

3.11.1 Retragere,

3.11.2 Data retragerii,

3.11.3 Motivul.

#### **3.12 F12 – Depunere unei cereri de modificare a autorizației**

Pagina de creare unei cereri de reperfectare este accesibila în meniul principal a Clientului dacă el are o înregistrare activă. Forma va include text informativ despre procesul de modificare și câmp pentru motiv. La submiterea formei, se depune cerere și pornește procesul  $P_{10} -$ Modificare registru".

#### **CERERE de modificare a datelor din Registrul participanților la piața angro /a gazelor naturale/a energiei electrice**

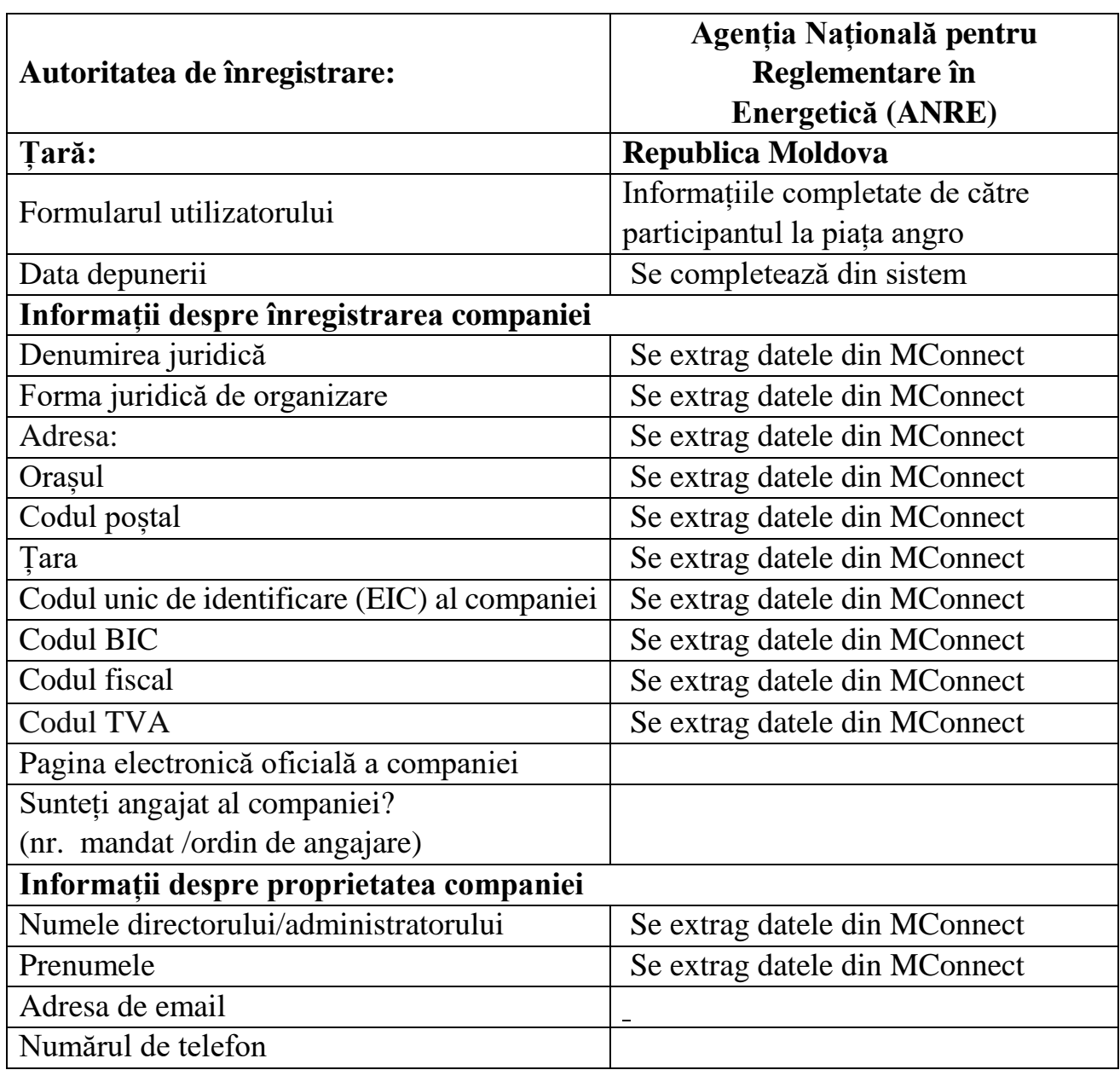

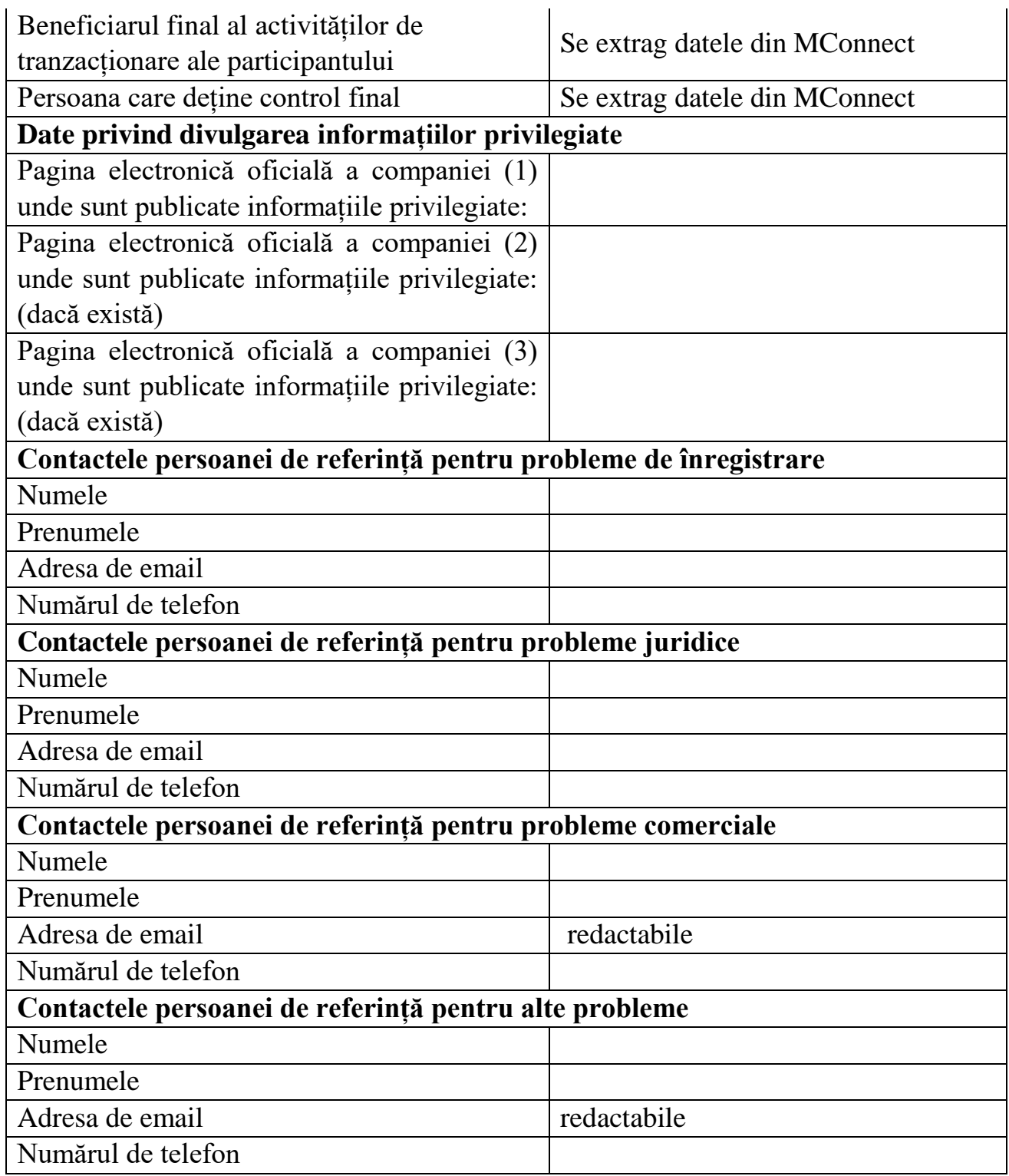

## **3.13 Completare unei cereri incomplete**

Pagina de completare unei cereri este accesibila din Spațiul de Lucru a Clientului în cazul în care o cerere este întoarsă pentru completare de către Specialist Autorizare. Procesul de completare este identic cu depunerea unei cereri noi.

#### **3.14 F14 – Dosarele clienților**

**3.14.1 F14.1 – Lista clienților**

Pagina cu lista clienților este accesibilă din meniul principal și conține următoarele:

- coloane:
	- ID,
	- IDNP,
	- Nume Prenume,
	- $\circ$  cereri în curs de procesare lista cu link-uri spre, Detalii unei cereri",
	- data înregistrării.
- acțiuni pentru fiecare rând:
	- vizualizare detaliilor link la "F13.2 Dosarul clientului".

# **3.14.2 – Dosarul clientului**

Pagina "Dosarul clientului" este accesibilă:

- De pe pagina cu lista clienților,
- De pe pagina cu detaliile unei cereri,
- De pe pagina Registrului.

Blocuri afișate pe pagină:

- Informații despre client,
	- $\circ$  ID identificatorul din sistem,
	- IDNO,
	- Denumirea juridică,
	- Nume prenume Administrator,
	- Data ultimei modificări.
- Lista de documente cu următoarele informații:
	- $\degree$  Tip document: tip document: "Declarație pe propria răspundere" / Vechime de munca / Studii,
	- Statut de semnare electronica <sup>a</sup> documentului (semnat sau nu),
	- Statut de verificare / prezentare <sup>a</sup> documentului (în cazul în care același document deja a fost prezentat / verificat la examinare precedenta).
- Informația despre utilizator:
	- E-mail,
- Mod de autentificare (MPass, Login <sup>+</sup> Parola),
- $\circ$  Activat da/nu,
- Blocat da/nu,
- Link la pagina "detaliile utilizatorului" (vizibil numai pentru administrator),
- Istoria cererilor depuse de client lista de cereri cu următoarele coloane:
	- ID,
	- Numărul de înregistrare,
	- Statut,
	- Data depunerii,
	- $\circ$  Link la pagina "F14.1 Lista cererilor".

#### **3.15 F16 - Procesare cererilor**

#### **3.15.1 F16. – Procesare cererii noi**

Butoanele corespunzătoare acțiunilor de procesare a cererilor sunt afișate pe pagina "Detalii unei cereri" cu următoarele condiții:

- Desemnează executor, trebuie să se respecte cel puțin una:
	- utilizatorul curent are [CO] și cerere este noua,
	- utilizatorul curent are rol [CO] și cerere este completata după întoarcere la Client.
- Validare cererii, trebuie să se respecte cel puțin una:
	- utilizatorul curent are rol [SA] și cerere este noua,
	- utilizatorul curent are rol [SA] și cerere este completata după întoarcere la Client.
- Aprobare cererii, trebuie să se respecte cel puțin una:
	- utilizatorul curent are rol [CO] și cerere este validată,

◦ utilizatorul curent are rol [CO] și cerere este completata după întoarcere la  $[SA]$ .

- Întoarcere cererii la Client pentru completare, trebuie să se respecte cel puțin una:
	- utilizatorul curent are rol [SA]/ [CO] și cerere este noua,
	- utilizatorul curent are rol [SA]/ [CO] și cerere este completata după întoarcere la Client.
- Respingere cererii, trebuie să se respecte cel puțin una:
- utilizatorul curent are rol [SA]/ [CO] și cerere este noua,
- utilizatorul curent are rol [SA]/ [CO] și cerere este completata după întoarcere la Client.

Click pe un buton de procesare a cererii deschide o formă cu următoarele câmpuri:

- Comentariu opțional pentru validare, obligatoriu în celelalte cazuri,
- Mesaj opțional pentru validare, obligatoriu în celelalte cazuri.

După completare formei:

- Statutul cererii este modificat,
- Comentariu (dacă introdus) rămâne în detaliile cererii,
- Se generează notificarea Clientului, ce include mesaj specific în forms (dacă introdus).

Click pe un buton de aprobare a cererii deschide o forma cu următoarele câmpuri:

- Comentariu opțional pentru validare, obligatoriu în celelalte cazuri,
- Mesaj opțional pentru validare, obligatoriu în celelalte

cazuri. După aprobare formei:

- Statutul cererii este modificat,
- Comentariu (dacă introdus) rămâne în detaliile cererii,
- Se verifică dacă clientul este înregistrat în ECRB în caz că da se adaugă genul de activitate în registrul ECRB,
- Se generează notificare Clientului, ce include mesaj specificat în forms (dacă introdus),
- Se generează Raportare ECRB, ce include mesaj specificat în forms (cu semnare).

## **3.15.2 F16.3 – Procesare cererii de reperfectare a autorizației**

Butoanele corespunzătoare acțiunilor de procesare a cererilor sunt afișate pe pagina "Detalii unei cereri" cu următoarele condiții:

- Desemnează executor, trebuie să se respecte cel puțin una:
	- utilizatorul curent are [CO] și cerere este noua,
	- utilizatorul curent are rol [CO] și cerere este completata după întoarcere la Client.
- Validare cererii, trebuie să se respecte cel puțin una:
- utilizatorul curent are rol [SA] și cerere este noua,
- utilizatorul curent are rol [SA] și cerere este completata după întoarcere la Client.
- Aprobare cererii, trebuie să se respecte cel puțin una:
	- utilizatorul curent are rol [CO] și cerere este validată,
	- utilizatorul curent are rol [CO] și cerere este completata după întoarcere la  $[SA]$ .
- Întoarcere cererii la Client pentru completare, trebuie să se respecte cel puțin una:
	- utilizatorul curent are rol [SA]/ [CO] și cerere este noua,
	- utilizatorul curent are rol [SA]/ [CO] și cerere este completata după întoarcere la Client.
- Respingere cererii, trebuie să se respecte cel puțin una:
	- utilizatorul curent are rol [SA]/ [CO] și cerere este noua,
	- utilizatorul curent are rol [SA]/ [CO] și cerere este completata după întoarcere la Client.

Click pe un buton de procesare a cererii deschide o forma cu următoarele câmpuri:

- Comentariu opțional pentru validare, obligatoriu în celelalte cazuri,
- Mesaj optional pentru validare, obligatoriu în celelalte

cazuri. După completarea formei:

- Statutul cererii este modificat,
- Comentariu (dacă introdus) rămâne în detaliile cererii,
- Se generează notificare Clientului, ce include mesaj speficat în forms (dacă introdus).

Click pe un buton de aprobare a cererii deschide o formă cu următoarele câmpuri:

- Comentariu opțional pentru validare, obligatoriu în celelalte cazuri,
- Mesaj opțional pentru validare, obligatoriu în celelalte

cazuri. După aprobare formei:

- Statutul cererii este modificat,
- Comentariu (dacă introdus) rămâne în detaliile cererii,
- Se generează notificare Clientului, ce include mesaj speficat în forms (dacă introdus),

• Se generează Raportare ECRB, ce include mesaj speficat în forms (cu semnare).

#### **3.15.3 F16.4 – Procesare cererii de retragere a autorizației**

Butoanele corespunzătoare acțiunilor de procesare a cererilor sunt afișate pe pagina "Detalii unei cereri" cu următoarele condiții:

- Desemnează executor, trebuie să se respecte cel puțin una:
	- utilizatorul curent are [CO] și cerere este noua,
	- utilizatorul curent are rol [CO] și cerere este completata după întoarcere la Client.
- Validare cererii, trebuie să se respecte cel puțin una:
	- utilizatorul curent are rol [SA] și cerere este noua,
	- utilizatorul curent are rol [SA] și cerere este completata după întoarcere la Client.
- Aprobare cererii, trebuie să se respecte cel puțin una:
	- utilizatorul curent are rol [CO] și cerere este validată,

◦ utilizatorul curent are rol [CO] și cerere este completata după întoarcere la  $[SA]$ .

- Întoarcere cererii la Client pentru completare, trebuie să se respecte cel puțin una:
	- utilizatorul curent are rol [SA]/ [CO] și cerere este noua,
	- utilizatorul curent are rol [SA]/ [CO] și cerere este completata după întoarcere la Client.
- Respingere cererii, trebuie să se respecte cel puțin una:
	- utilizatorul curent are rol [SA]/ [CO] și cerere este noua,
	- utilizatorul curent are rol [SA]/ [CO] și cerere este completata după întoarcere la Client.

Click pe un buton de procesare a cererii deschide o forma cu următoarele câmpuri:

- comentariu opțional pentru validare, obligatoriu în celelalte cazuri,
- mesaj opțional pentru validare, obligatoriu în celelalte

cazuri. După completare formei:

- statutul cererii este modificat,
- comentariu (dacă introdus) rămâne în detaliile cererii,
- se generează notificare Clientului, ce include mesaj speficat în forms (dacă

introdus).

Click pe un buton de aprobare a cererii deschide o formă cu următoarele câmpuri:

- comentariu opțional pentru validare, obligatoriu în celelalte cazuri,
- mesaj opțional pentru validare, obligatoriu în celelalte

cazuri. După aprobare formei:

- statutul cererii este modificat,
- comentariu (dacă introdus) rămâne în detaliile cererii,
- se generează notificare Clientului, ce include mesaj speficat în forms (dacă introdus),
- se generează Raportare ECRB, ce include mesaj speficat în forms (cu semnare).

## **3.19 Registrul participanților la Piața angro a gazelor naturale**

Pagina cu lista cererilor este accesibilă din meniul principal/Pagina publică și conține următoarele:

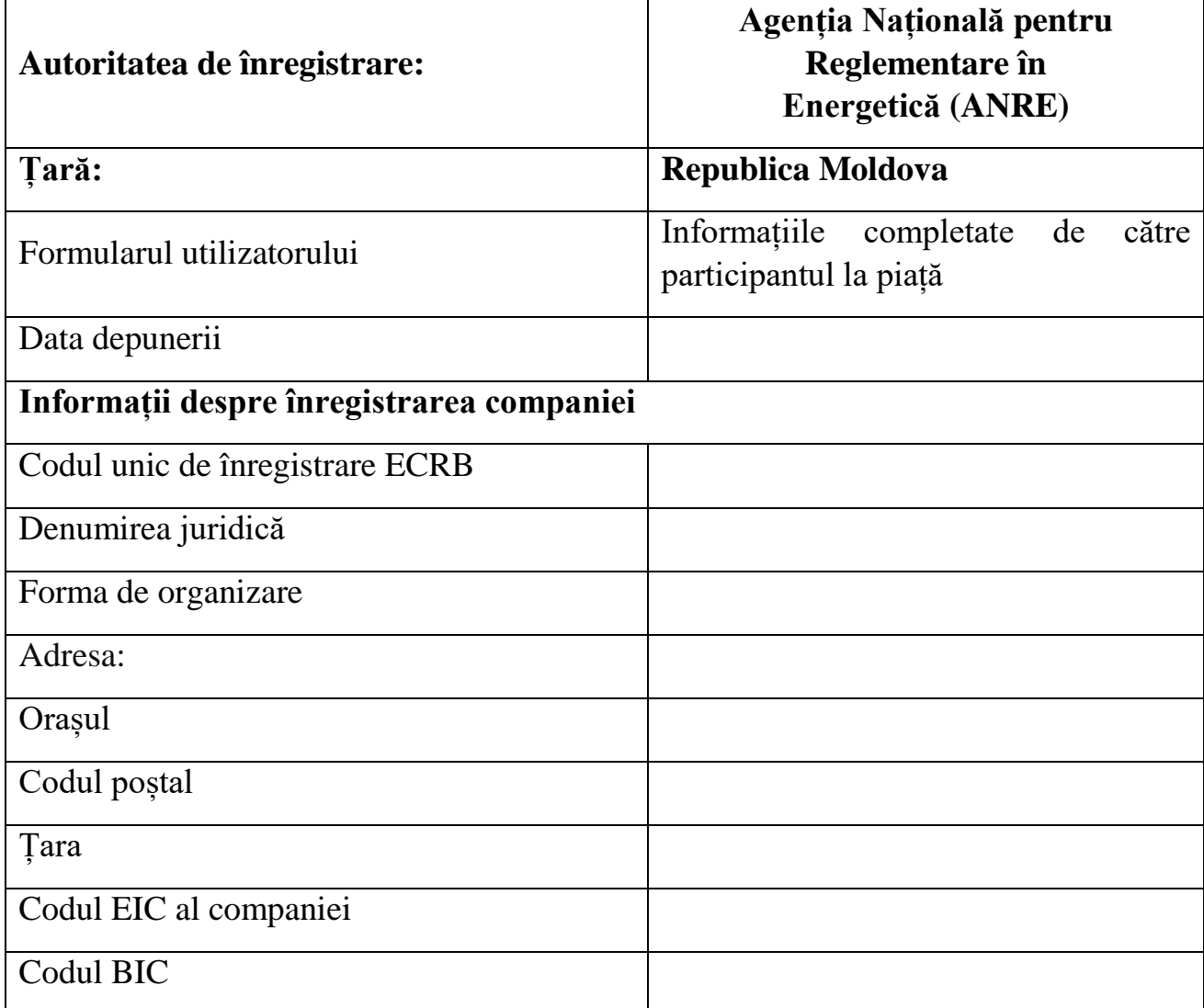

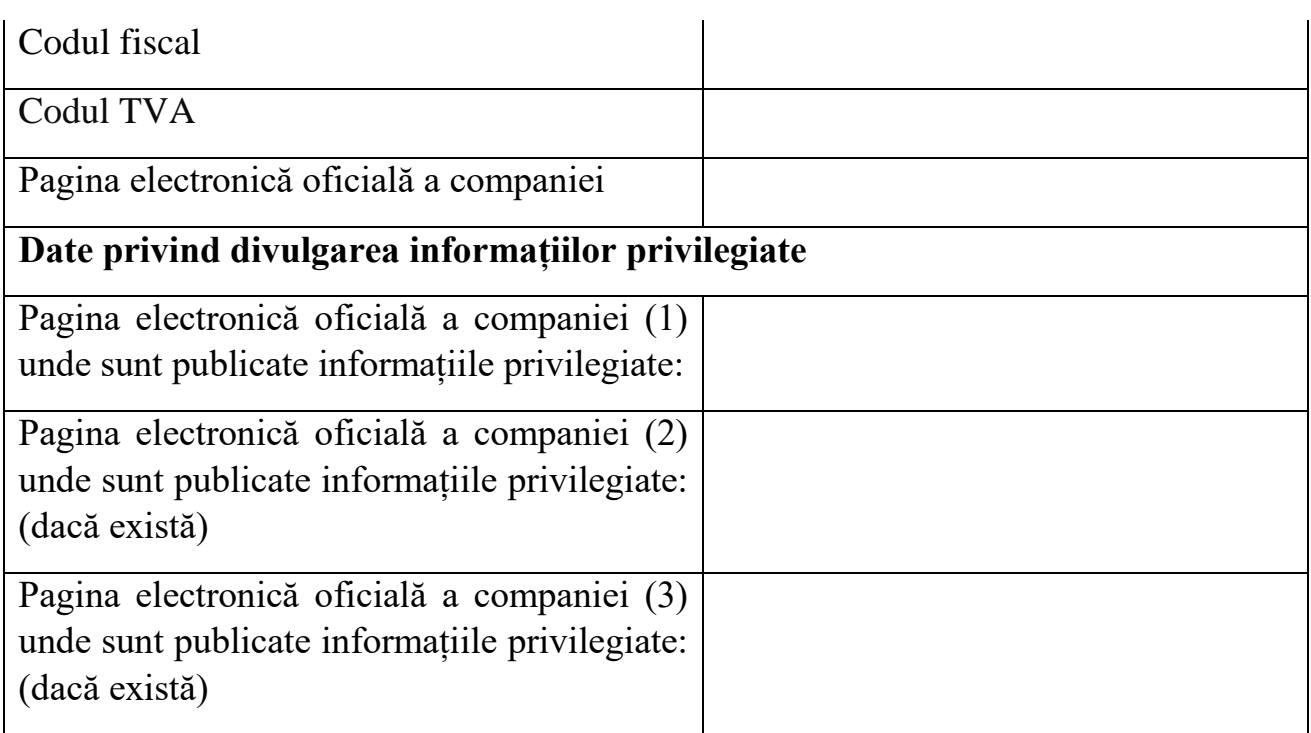

#### **3.20 Gestiune utilizatorilor 3.20.1 Lista de utilizatori**

Pagina cu lista utilizatorilor este accesibilă din meniul principal Administratorilor și contine următoarele:

- Coloane:
	- IDNO,
	- IDNP,
	- Nume Prenume,
	- E-mail,
	- Lista de roluri,
	- Activat: da/nu,
	- Blocat: da/nu.
- Acțiuni pentru fiecare rând:
	- Vizualizare detaliilor,
	- Modificare,
	- Ștergere,
	- Activare manuala,
	- E-mail de activare,
- Blocare / deblocare,
- Resetare parolei.

Operațiune de resetare parolei unui utilizator este accesibilă de pe lista de utilizatori. La resetare parolei, se generează un token de resetare și se trimite e-mail cu link de resetare. Vezi "F05 – Resetare parolei".

#### **3.20.2 F25.5 – Activare unui utilizator**

Operațiune de activare unui utilizator este accesibilă de pe lista de utilizatori. La activare, se generează token de activare și se trimite email cu link de a. Vezi " $F02 -$ Activare contului".

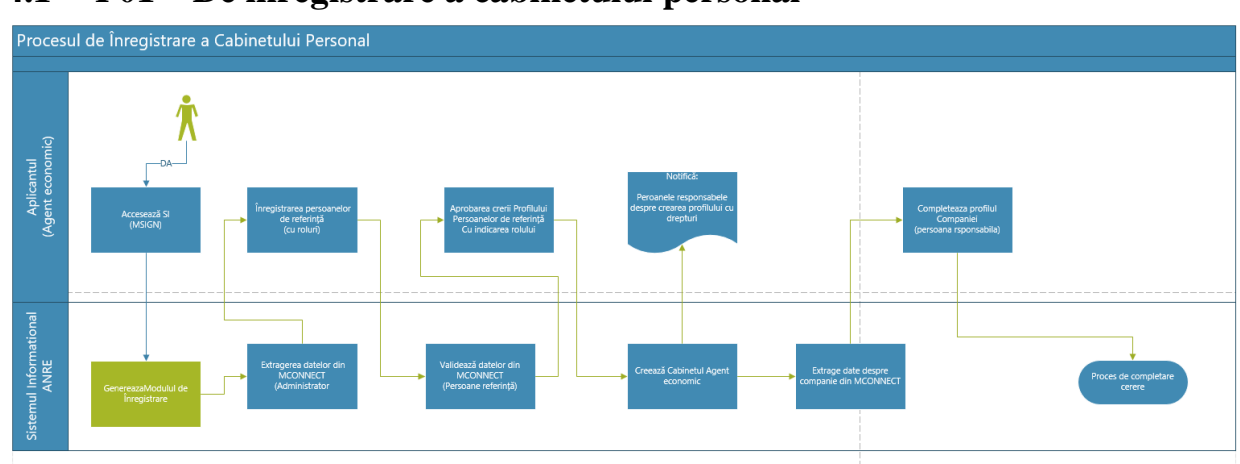

#### **4. Procese 4.1 P01 – De înregistrare a cabinetului personal**

#### **4.2 P02 – De depunere cerere**

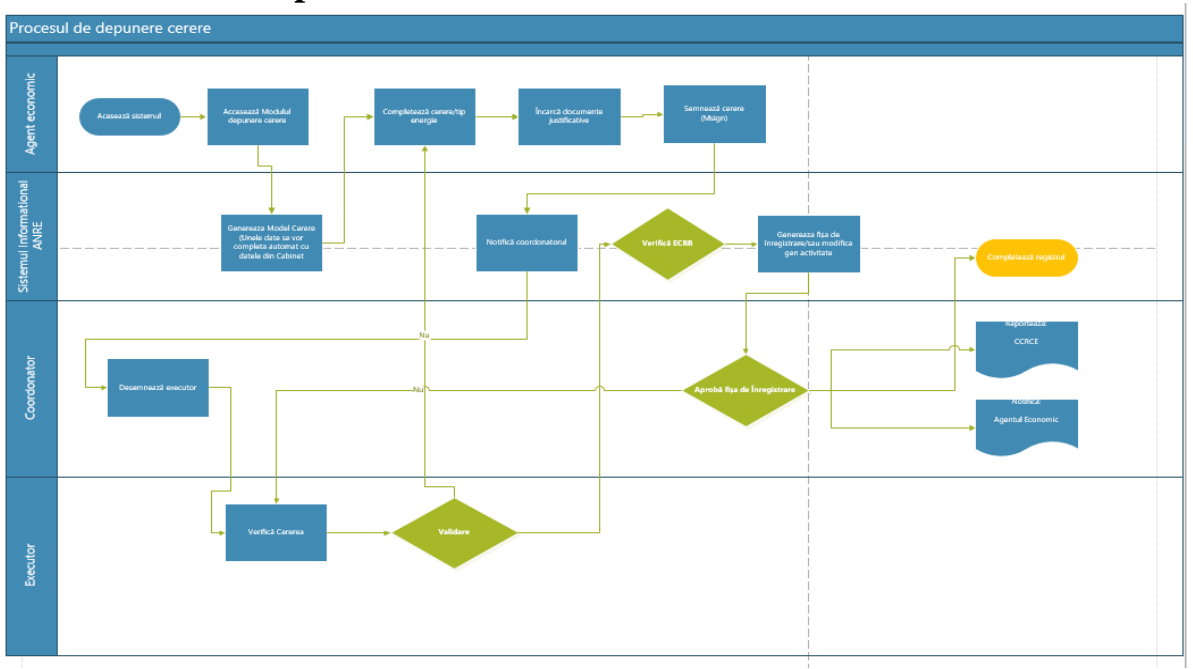

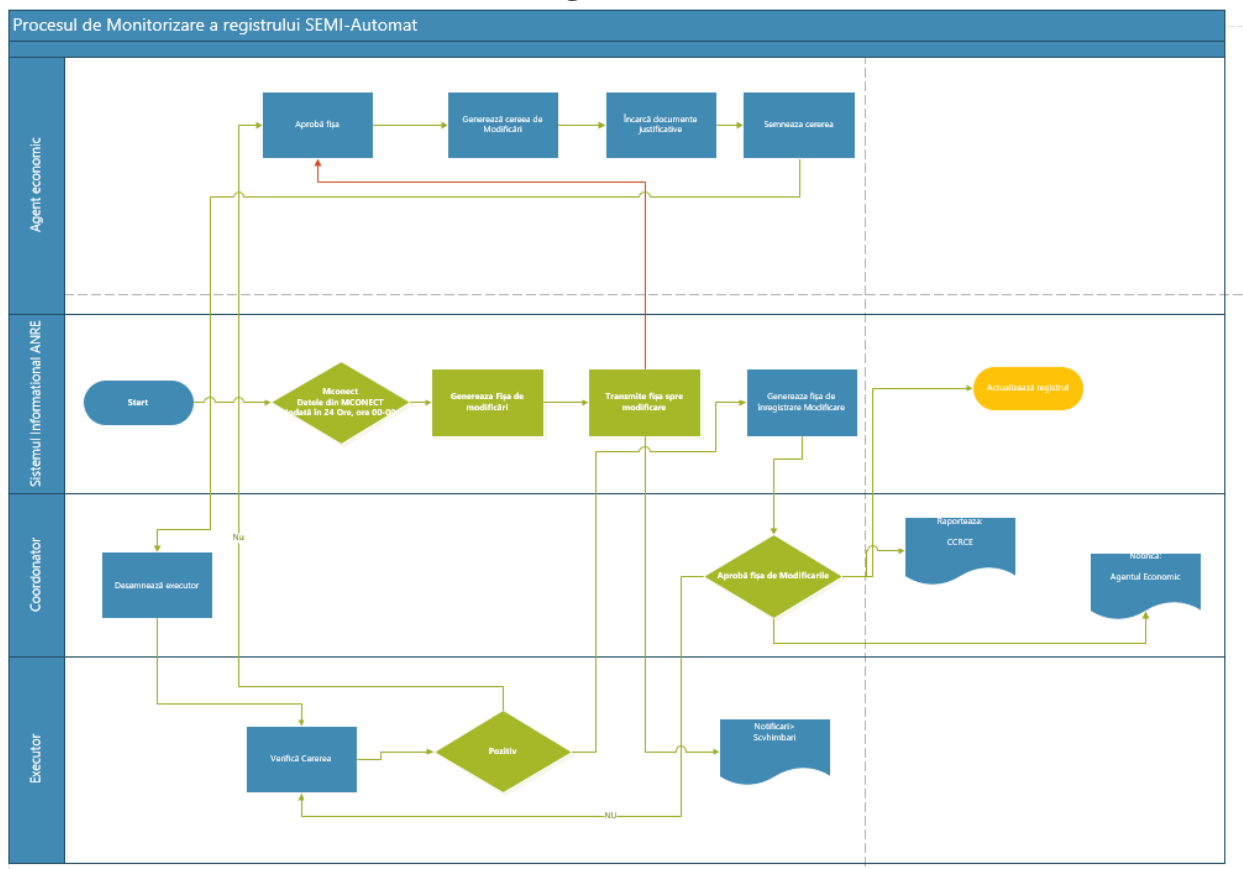

# **4.3 Procesul de Monitorizare a registrului SEMI-Automat**

# **4.4 Procesul de Monitorizare a registrului SEMI-Automat**

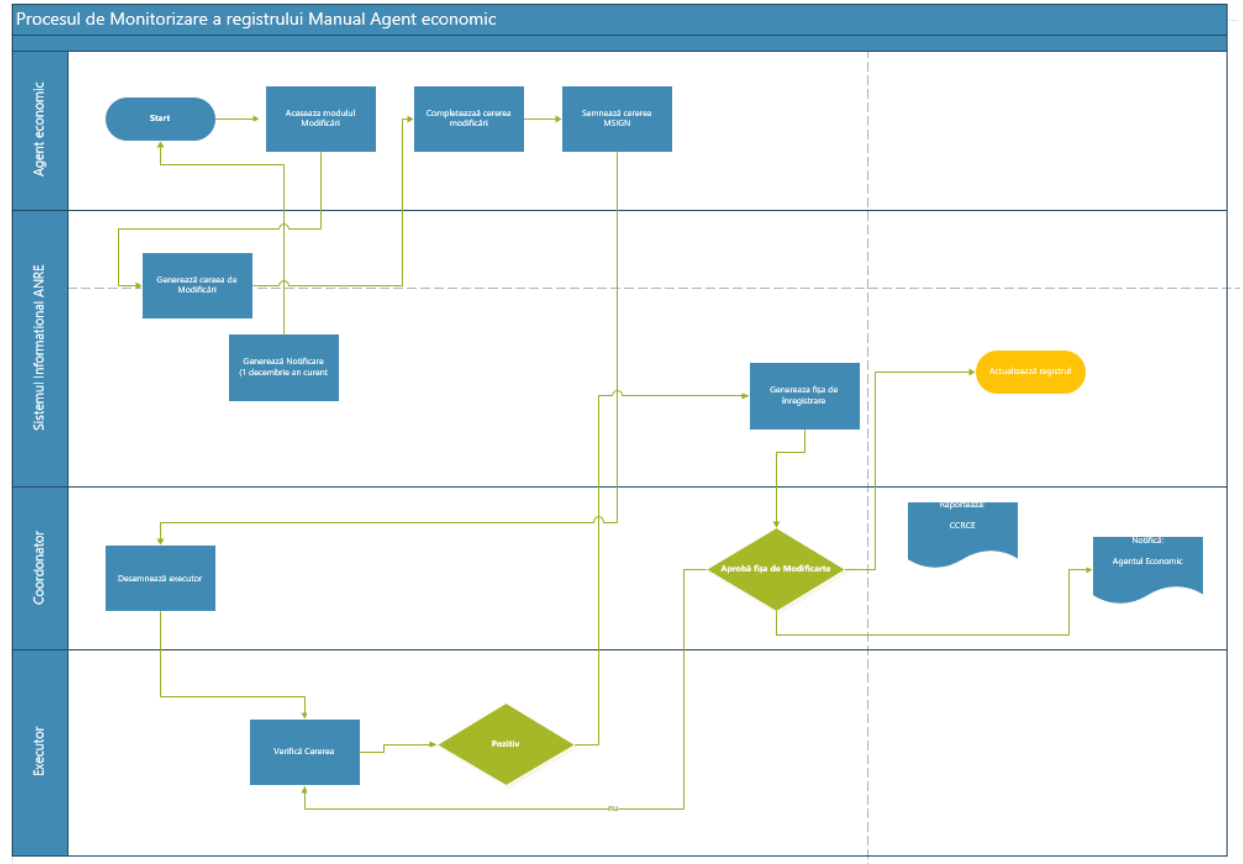

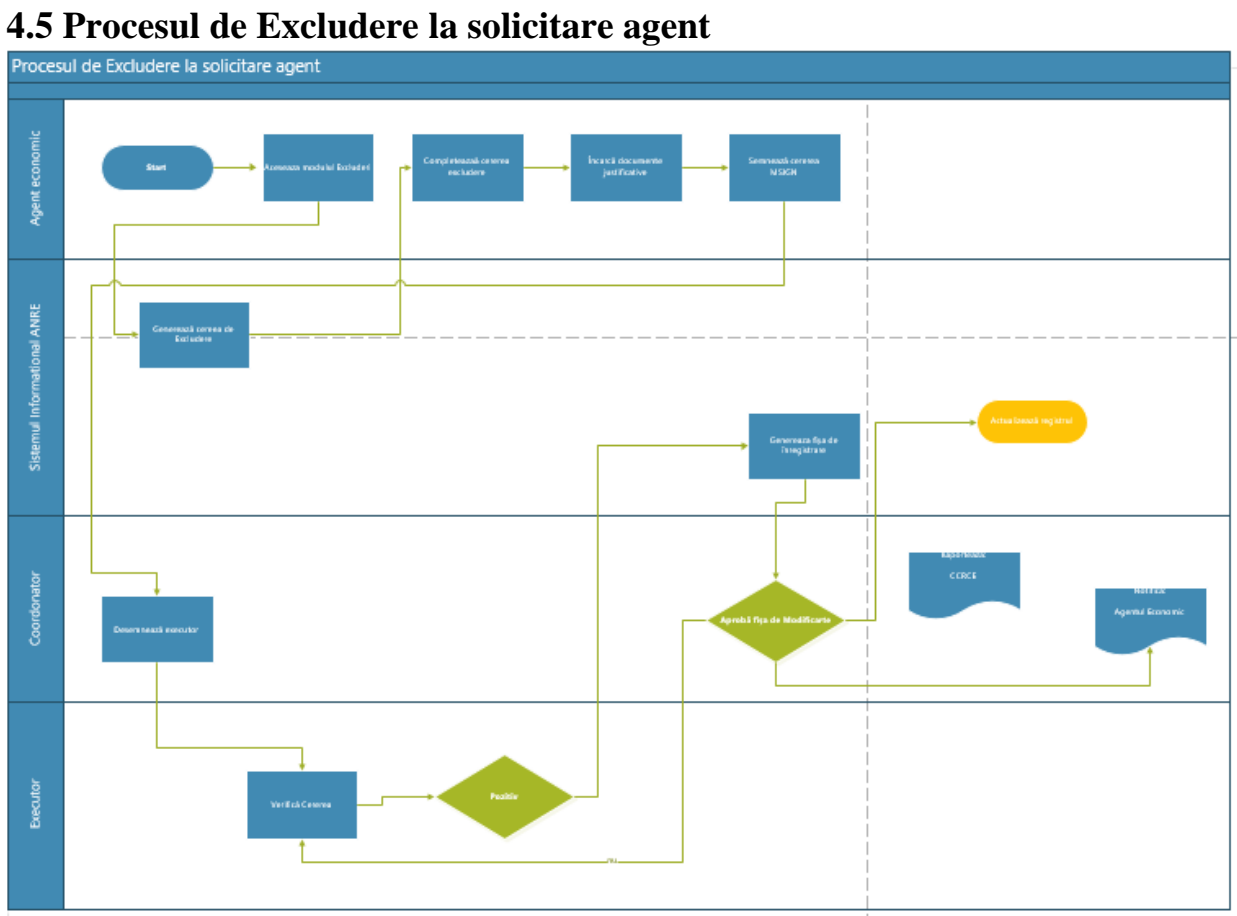

# **4.6 Procesul de Excludere la solicitare agent**

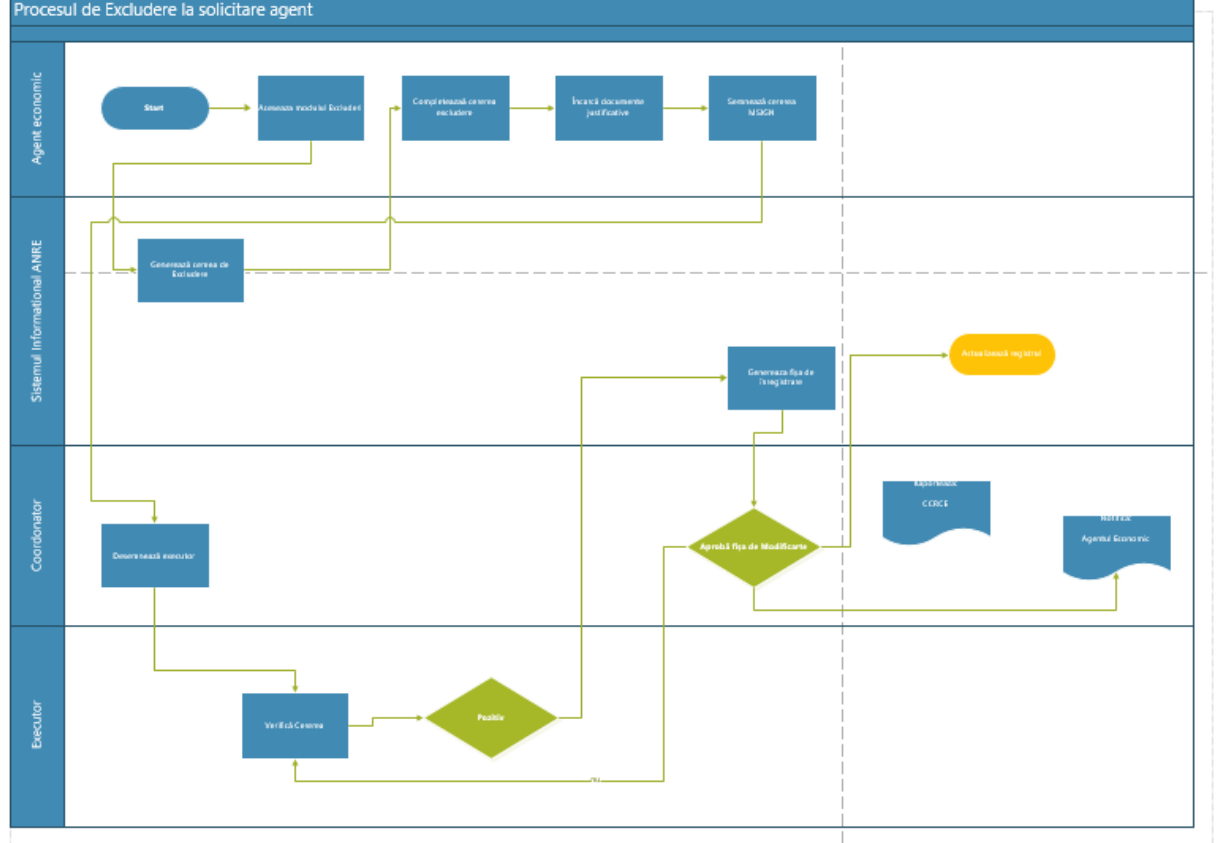

# Procesul de Excludere la solicitare ANRE ovant econor sistemul Informational ANRE Coordonator **Security**

#### **4.7 Procesul de Excludere la solicitare ANRE**

#### **5. Instalarea, înnoirea și ajustarea configurațiilor.**

La această etapă este necesar ca noul Sistem informațional automatizat să fie instalat și configurat pe resursele Agenției, ajustat conform cerințelor caietului de sarcini și pregătit pentru testările ulterioare. De menționat de asemenea și necesitatea organizării unui mediu de testare pe lângă mediul de producție.

#### **6. Cerințele serviciilor de mentenanță**

Serviciul de mentenanță a Sistemului informațional se asigură de către Prestator după semnarea actului de recepție finală de ambele părți, pe o perioadă de 24 luni și include următoarele cerințe:

#### **a. Cerințe de Mentenanță**

Tipurile de mentenanță:

a) Mentenanță corectivă – constă în totalitatea activităților orientate spre restabilirea funcționalității sistemului informatic în caz de incident. Intervenția se consideră acceptabilă dacă sistemul funcționează la un nivel minim acceptat;

b) Mentenanța preventivă – reprezintă un sistem de întreținere planificată, ce are ca scop menținerea sistemelor tehnice, în condiții normale de funcționare, prin inspecție sistematică, detecție, curățire și înlocuirea sistematică a elementelor cu anumite grade de defectare, împreună cu executarea unor operațiuni de revizie periodică și de reglare.

**b. Modalitatea de prestare a serviciilor de mentenanță**

Serviciile de mentenanță se vor presta prin următoarea modalitate:

- Recepționarea incidentelor prin e-mail;
- Raportarea periodică cu privire la statutul incidentelor;
- Soluționarea incidentului;
- Servicii de consultanță.

Serviciile de mentenanță de corecție și preventivă presupun acoperirea tuturor lucrărilor de mentenanță solicitate și necesare asigurării bunei funcționări a sistemului.

Apelurile referitoare la problemele de utilizare a sistemului vor fi preluate de specialiștii IT din cadrul ANRE care, după examinarea și prioritizarea lor, vor decide care din problemele sesizate de utilizatori necesită a fi redirecționate către echipa de mentenanță a Prestatorului.

În cazul apariției neconcordanței funcționale, Prestatorul se obligă să notifice în scris cu prezentarea descrierii detaliate a soluțiilor pentru înlăturarea neconcordanței.

Îndată ce problema depistată este rezolvată, instalarea aplicației modificate pe serverul de producție are loc cu acordul Beneficiarului și în baza unui plan de livrare coordonat.

În cazul în care este posibil, problema este rezolvată în limita timpului de răspuns prestabilit, este oferită o estimare pentru fixarea și lichidarea acesteia ulterior reieșind din prioritatea acesteia, cât și a altor sarcini în derulare.

Termenii de reacție pe care Prestatorul trebuie să-i asigure în cazul incidentelor raportate de Beneficiar se prezintă în tabelul de mai jos:

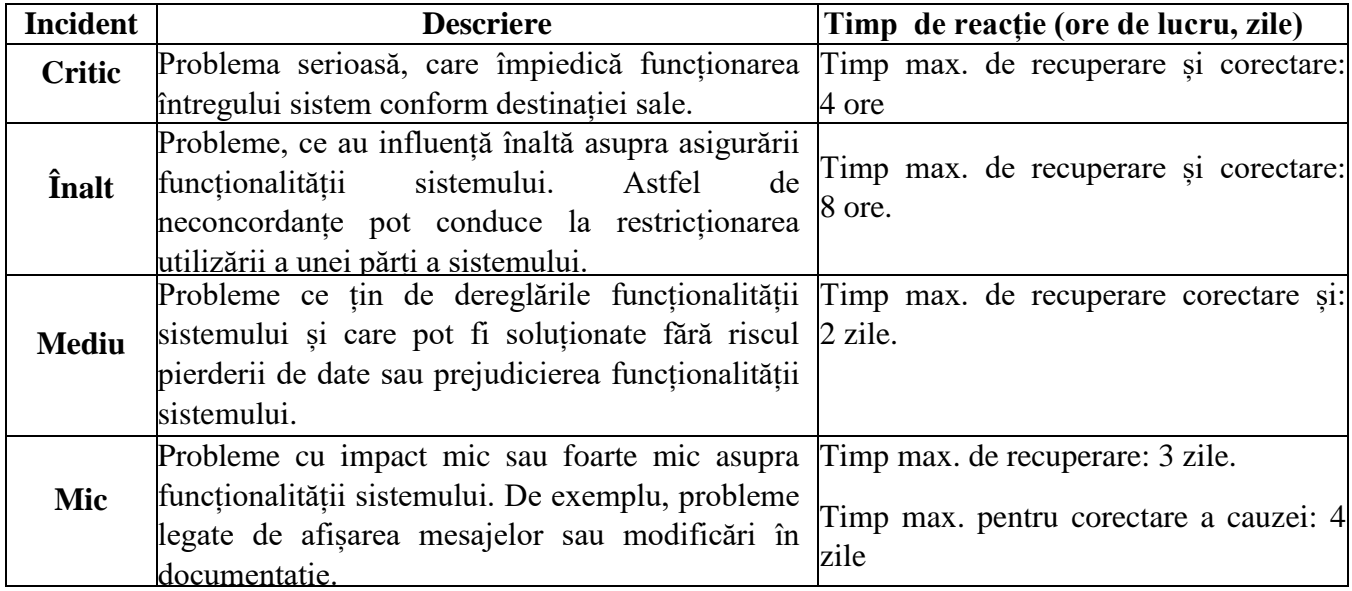

În cazul în care în procesul de lucru al sistemului apar situații sau scenarii noi de lucru care nu necesită dezvoltare, însă apare necesitatea optimizării unor funcționalități existente în baza sugestiilor utilizatorilor; Prestatorul analizează fiecare solicitare de modificare - adaptare și propune soluții de implementare/ajustare a aplicației în timp util.

#### **c. Nivelul serviciilor de suport [SLA]**

Sistemul informațional se bazează în mare măsură pe suportul adecvat al utilizatorului și reziliența sistemului. Acesta este motivul pentru care Sistemul informațional beneficiază de asistență adecvată pentru utilizatori pe durata contractului, cel puțin în intervalul orar 8.00 - 17.00 în zilele lucrătoare. În această perioadă, contractul de nivel de serviciu (SLA) disponibil pentru sistem este de cel puțin 99,9%.

Următoarele categorii de SLA-uri trebuie măsurate în mod audibil de către Furnizor, iar nivelurile de conformitate trebuie raportate Beneficiarului periodic:

SLA-uri de funcționare: Prestatorul ia toate măsurile rezonabile pentru a asigura disponibilitatea sistemului și a aplicației pentru toți utilizatorii. "Timpul de funcționare" al sistemului este o valoare măsurată prin scăderea timpului ferestrei de întreținere programată din numărul de ore din luna curentă. "Timpul de functionare" este apoi calculat ca procentul de ore din luna dată pentru care sistemul este complet disponibil (utilizatorii pot efectua toate lucrările în aplicație, așa cum sunt definite în cerințele aplicației, fără nici o degradare în serviciu).

SLA-uri cu privire la timpul de răspuns: Prestatorul este responsabil pentru asigurarea duratei de încărcare a paginilor aplicației / a timpilor de răspuns ai sistemului care respectă standardele acceptabile din industrie pentru aplicațiile web utilizabile și receptive.

Solicitările Beneficiarul pentru servicii de suport și mentenanță sunt clasificate din punct de vedere al importanței acestora pentru Beneficiar. Importanța pentru Beneficiar este apreciată în funcție de impactul (produs sau probabil) al evenimentului ce a generat necesitatea plasării solicitării asupra parametrilor de calitate pentru funcționarea aplicațiilor. Din acest punct de vedere, solicitările Beneficiarului vor fi clasificate pe următoarea scară:

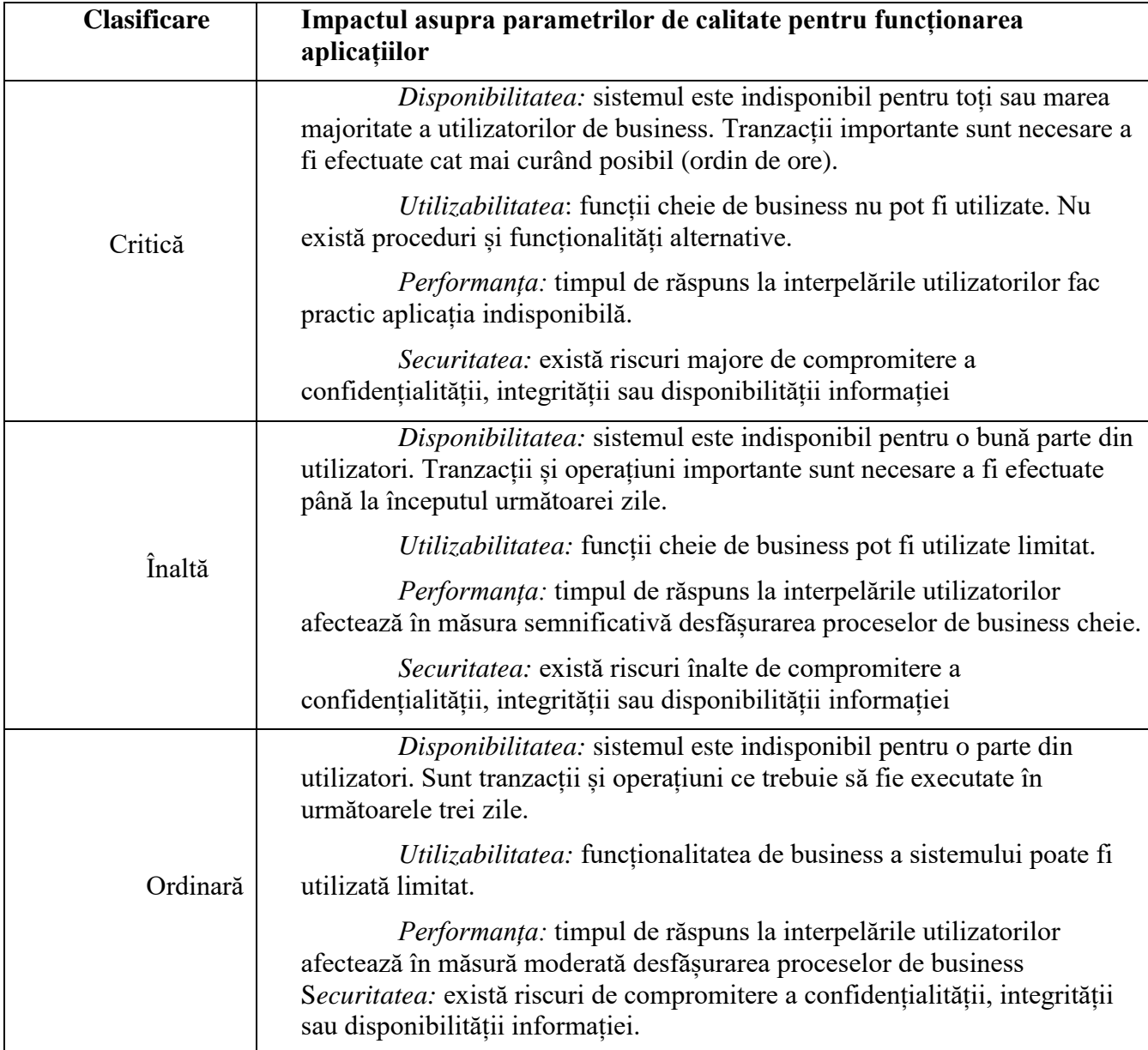

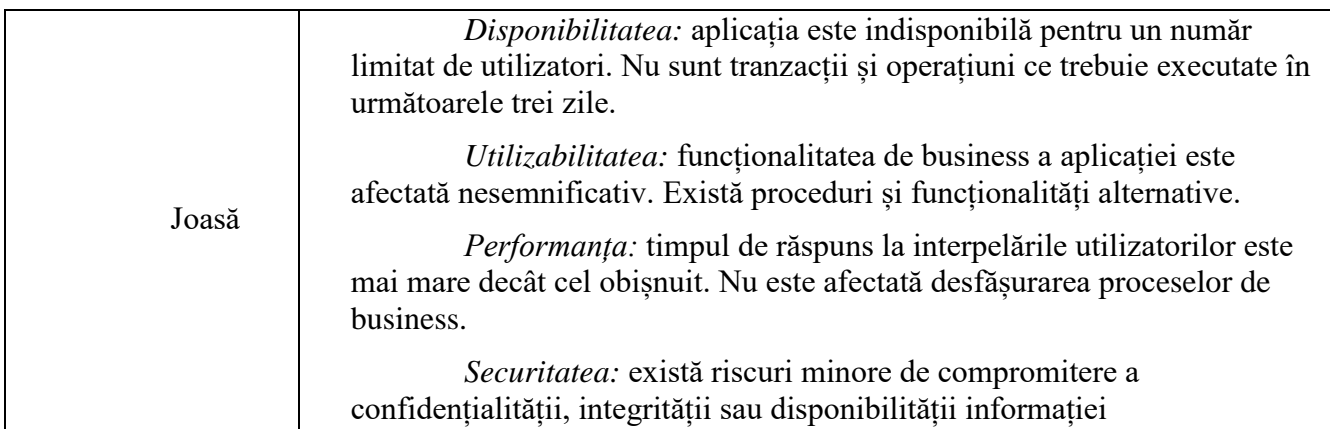

1. La plasarea unei solicitări pentru servicii de suport și mentenanță, Beneficiarul stabilește clasificarea solicitării. Beneficiarul atașează scurta informație pentru a explica clasificarea efectuată. Beneficiarul poate reclasifica solicitările plasate, în funcție de modificările în contextul aferent solicitărilor.

2. Furnizorul prestează servicii de suport în zilele lucrătoare conform legislației din R. Moldova, în intervalul de timp 08:00 – 17:00.

3. Nivelul serviciilor de suport prestate de furnizor trebuie să corespundă următoarelor cerințe:

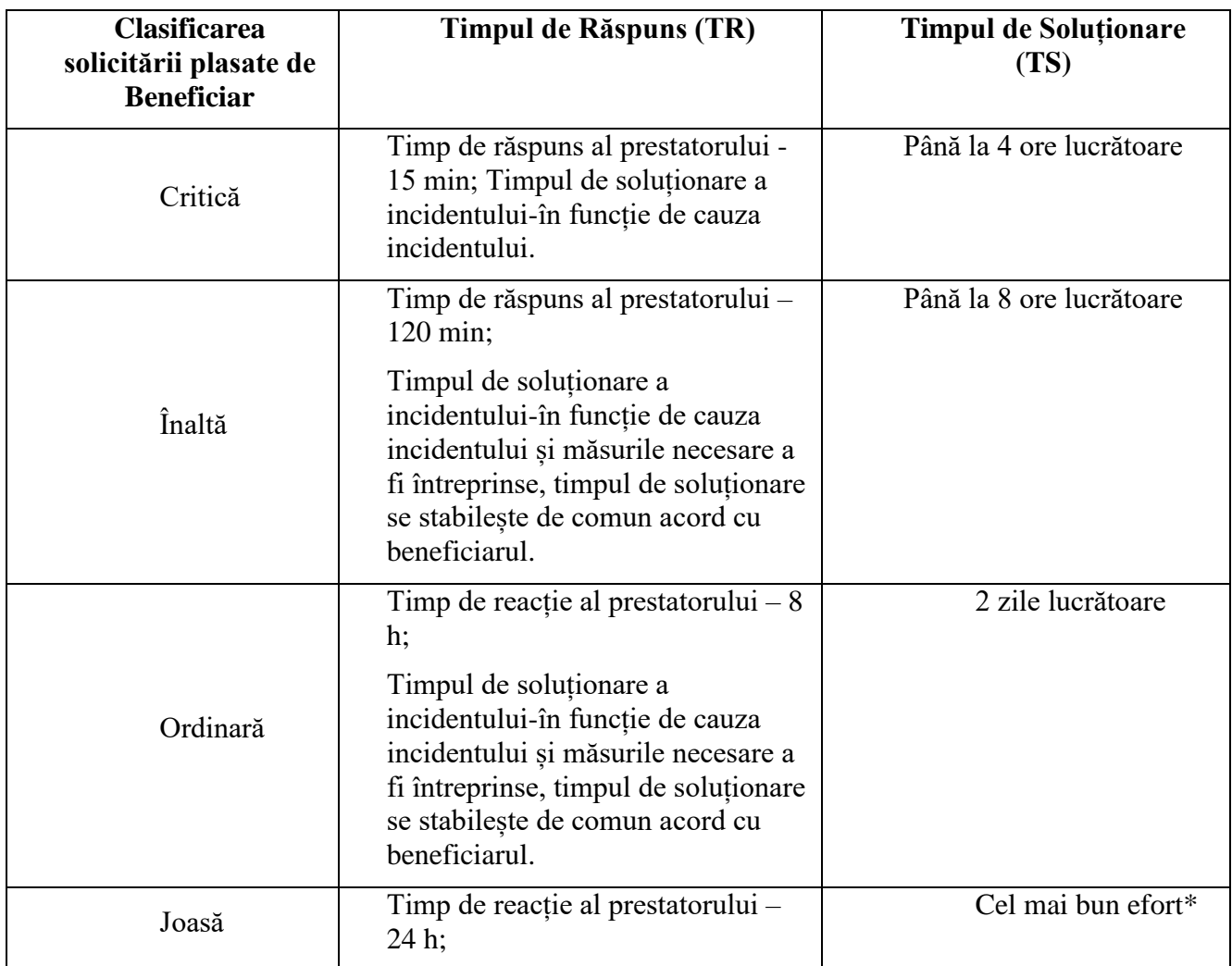

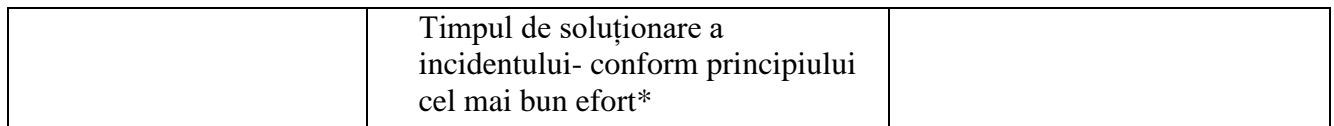

\* Prestatorul depune tot efortul în vederea soluționării cat mai rapide a solicitării pentru servicii, activând în regim normal. Timpul limita pentru soluționarea solicitării este comunicat și acceptat de Beneficiar. Modificări ulterioare a timpului limita sunt permise doar cu acceptul Beneficiarului.

În cazul în care în procesul de lucru al sistemului apar situații sau scenarii noi de lucru care nu necesită dezvoltare, însă apare necesitatea optimizării unor funcționalități existente în baza sugestiilor utilizatorilor; Prestatorul analizează fiecare solicitare de modificare - adaptare și se propune soluții de implementare/ajustare a aplicației în timp util.

În același context, Beneficiarul este în drept să verifice (testeze) funcționalitățile suplimentare ale sistemului, predate de către Prestator iar integrarea optimizărilor efectuate în sistemul real se face doar de către specialiștii din cadrul Beneficiarului, și/sau doar cu aprobarea acestora.

Beneficiarul și Prestatorul se vor obliga să se informeze reciproc despre orice modificări aduse sistemului atât prin funcționalitățile suplimentare integrate, cât și prin alte modificări dar fără a se limita la cele de administrare a sistemului (găzduire pe servere, resurse hardware alocate etc.). Informarea se face în scopul excluderii unor lacune în comunicare ce pute periclita buna funcționare a sistemului.

În baza necesităților operaționale, Beneficiarul poate solicita Prestatorului consultanță în formă de răspunsuri scrise la întrebările specifice legate de sistem. Totodată, Beneficiarul își păstrează dreptul de proprietate asupra aplicației, indiferent de îmbunătățirile aduse acesteia pe parcursul desfășurării contractului.

#### **7. Instruirea personalului implicat,**

Pentru o interacțiune mai eficientă a personalului cu noul modul, este necesar de efectuat instruiri, pentru toate categoriile de utilizatori. O parte din această sarcină se detașează specialiștilor TI din cadrul ANRE, care fiind instruiți vor instrui celelalte categorii de utilizatori.

Prestatorul elaborează și coordonează cu specialiștii TI al ANRE, planul de instruire. După aprobarea planului de instruire se stabilește data, locația și numărul de persoane care vor fi instruite de către prestator.

După finalizarea procesului de instruire a specialiștilor TI al ANRE, se întocmește un proces verbal, unde se indică planul de instruire aprobat, numărul de ore și lista personalului care a participat la instruire.

În continuare, personalul TI organizează instruiri după același plan de studiu și pentru celelalte categorii de utilizatori. Prestatorul interacționează cu Beneficiarul, pentru a putea oferi întrebări și primi răspunsuri care parvin pe parcursul instruirilor și după, pe perioada oferirii suportului pentru o perioadă de 24 luni de la semnarea Actului de recepție finală. Toate întrebările și notificările transmise prestatorului vor fi păstrate într-un document comun și atribuite documentelor aferente sistemului.

#### **8. Durata estimativă a proiectului**

1. Programul informațional este dezvoltat estimativ pe durata a 3 luni de la semnarea contractului și în funcție de disponibilitatea resurselor informaționale necesare pe instanța guvernamentală MCloud.

#### **9. Competențele minime necesare ale elaboratorului și echipei**

- 1. Studii de licență în tehnologii informaționale sau management de proiecte, diploma de magistru constituie un avantaj;
- 2. Elaboratorul trebuie să aibă experiență de implementare anterioară a minim 3 proiecte de optimizare, re-inginerie sau digitizare a proceselor operaționale;

#### **10. Condiții de plată și garanție.**

Pentru serviciile de dezvoltare plata se face în tranșe: după finalizarea fiecărui sub-modul. Garanția pentru acest serviciu este pe durata a doi ani calendaristici din data semnării actului de recepție final.

#### **11. Condițiile generale cu privire la prestarea serviciilor.**

Se creează o echipă de proiect (grupul de lucru ANRE și dezvoltatorul) responsabilă pentru asigurarea livrării și primirii informațiilor necesare, precum și acordă asistență pentru etapele de organizare interviuri, evaluări și aprobări.

Se creează un repozitoriu informațional unde se duce stricta evidență a informațiilor livrate și, respectiv primite de la dezvoltator.

Elaboratorul acordă instruire și asistență echipei de proiect ANRE pe perioada livrării serviciilor. Echipa de proiect elaborează și participă la prezentări și raportări.

În activitatea sa colaboratorul depune toată diligența pentru asigurarea unui nivel calitativ al serviciilor, corespunzător deontologiei profesionale și rezultatului urmărit.

#### **Asigurarea confidențialității**

Toate datele și informațiile la care dezvoltatorul are acces sau i se va face cunoștință pe durata prestării serviciilor *pot fi utilizate doar în legătură cu executarea acțiunilor descrise în prezentul caiet de sarcini.* Dezvoltatorul, la momentul semnării contractului, semnează și un angajamentul de confidențialitate (Anexa nr. 3).

#### **Obiectivele principale:**

- Identificarea oportunităților de optimizare;

- Identificarea opțiunilor de automatizare a proceselor;

- Implementarea modului "Prescripții Repetate" a Controalelor Tehnice cu acceptanța lui de către persoanele responsabile.

#### **Conținutul activității de elaborare:**

- studiul reglementărilor legislative aplicabile;
- planificare și efectuarea interviuri cu responsabilii de procese și activități din cadrul ANRE;
- documentarea rezultatelor și elaborare draft-uri;
- analiza procesului și identificarea opțiunilor de optimizare;

 testarea sistemului informațional cu implicarea personalului responsabil în baza Ghidurilor furnizate de prestator și întocmirea unui procesului verbal de testare;

 instruirea personalului implicat cu ajutorul Ghidului de utilizare, parcurgerea fluxului și crearea diferitor situații posibile, oferirea de întrebări răspunsuri. Întrebările care pot apărea în urma procesului de instruire vor fi prezentate dezvoltatorului prin e-mail.

#### **12. Licențe**

Soluția tehnica v-a fi dezvoltată pe o platformă Open source, care nu v-a implica cheltuieli adiționale pentru întreținere, de exemplu: baze de date, servere web sau alte instrumente adiționale.

#### **13. Principalele responsabilități ale Prestatorului Organizațional**

- Organizează și sistematizează materialele recepționate din partea echipei de proiect;
- Elaborează planul de lucru pe care îl coordonează cu membrii echipei și angajați;
- Colaborează și își coordonează activitatea cu membrii echipei ANRE.

Anexa nr. 3

la contractul nr.

din " $2023$ 

#### **ANGAJAMENT**

#### **privind confidențialitatea și securitatea informației**

Obiectul prezentului Angajament îl reprezintă asigurarea confidențialității tuturor datelor și informațiilor ce au devenit sau vor fi cunoscute în legătură cu executarea Contractului nr. \_\_\_\_ din data de \_\_\_\_\_\_\_\_\_2023 cu privire la prestarea serviciilor de dezvoltare, încheiat între \_\_\_\_\_\_\_\_\_\_\_\_\_\_\_\_\_ și Agenția Națională pentru Reglementare în Energetică.

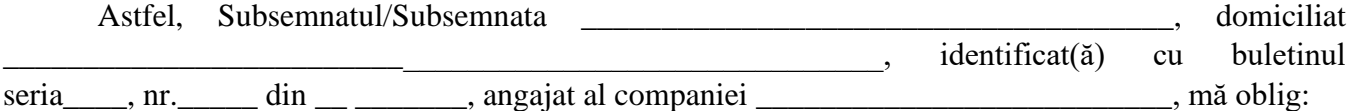

- 1. **să nu divulg informațiile** care îmi vor fi cunoscute și să respect obligațiile de confidențialitate ce îmi revin cu privire la evidența, utilizarea și păstrarea informațiilor, datelor și documentelor la care voi avea acces, inclusiv după încetarea activităților ce presupun accesul la aceste informații.
- 2. **să nu transmit și sa nu divulg credențialele de acces** parților terțe precum și orice **informații la care am acces** în îndeplinirea atribuțiilor conform contractului, cu excepția cazurilor când aceste acțiuni sunt autorizate în forma scrisă de reprezentantul Agenției.
- 3. **să informez** conducătorul nemijlocit și reprezentantul Agenției despre orice incident de securitate sau amenințări de securitate, aferente resursei/resurselor informaționale puse la dispoziție în scopul executării contractului.

Sunt conștient(ă) că, în cazul în care voi încălca prezentul angajament, iar informațiile care mi-au fost cunoscute, vor fi divulgate unor terțe persoane din vina mea, voi fi pasibil(ă) de răspunderea civilă, contravențională sau penală, după caz.

În cazul în care au fost încălcate clauzele de confidențialitate și nu au fost respectate prevederile prezentului Angajament, mă oblig sa achit prejudiciul cauzat de către mine, Agenției Naționale pentru Reglementare în Energetică și, ținând cont de consecintele survenite.

Clauzele prezentului Angajament și eventualele litigii, controverse sau divergențe rezultate din, sau în legătură cu acestea, vor fi guvernate, interpretate și respectiv soluționate conform legislației Republicii Moldova.

Prezentul Angajament intră în vigoare la data semnării și are durată de valabilitate pe toată perioada executării contractului de prestare a serviciilor nr. \_\_\_\_\_\_ din data de \_\_\_\_\_\_\_\_\_\_ 2023.

\_\_\_\_\_\_\_\_\_\_\_ \_\_\_\_\_\_\_\_\_\_\_\_\_\_\_\_\_\_\_\_\_\_\_\_\_\_ ,\_\_\_\_\_\_\_\_\_\_\_\_\_\_\_

Data Nume Prenume, funcția, compania

Semnătura de la construcción de la construcción de la construcción de la construcción de la construcción de la construcción de la construcción de la construcción de la construcción de la construcción de la construcción de